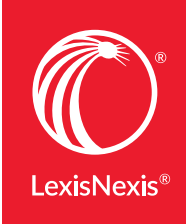

Lexis Advance<sup>®</sup>

# YOUR FEEDBACK IS **OUR** Here are the newest Lexis Advance® enhancements requested by customers like you.

December 2017 | New Enhancements **[Sign in to Lexis Advance and try the new features](https://signin.lexisnexis.com/lnaccess/app/signin/aci/la?origination=1-2036395541)** 

Legal Analytics

more

Use MLex Machina™ Legal Analytics® to analyze judge and law firm behavior. Learn

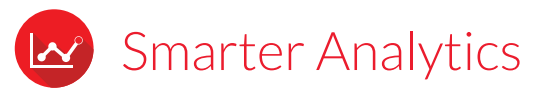

## Lex Machina® attorney analytics now available from Lexis Advance® cases

Lex Machina® Legal Analytics® for attorneys is now available in addition to analytics for judges and law firms. Quickly link from full-text Lexis Advance cases to preview summary charts that show attorney case filings by year and practice area. Plus, Lex Machina subscribers can sign in from Lexis Advance for deep analysis on attorneys, judges and law firms.

Just click the **blue entity links** for attorneys in your full-text case or your case's Legal Analytics box (shown at the right.) Fine-tune your litigation strategy by better understanding the experience of the opposition. Or learn more about the counsel you wish to hire.

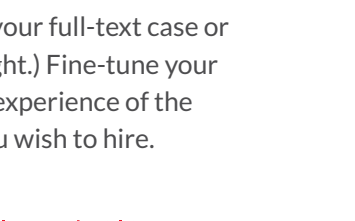

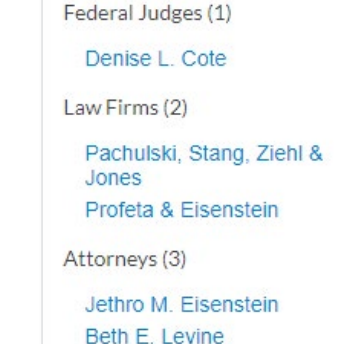

J. Bruce Miller

Added Document Flexibility

# Deliver just your news search hits with context using KWIC™

This feature is perfect to help you review lengthy documents. Now deliver—print, email, download—documents with just your search terms surrounded by a window of text. The KWIC (Key Words in Context) option on your delivery option screen lets you set the number of words in the results window. (Fifty words on each side of your search hits is the default.)

NOTE: *The KWIC delivery option is currently available only with News, Legal News and Copyright & Trademark content.*

#### Now you have more delivery options

Deliver documents in **RTF format** in addition to other format options. And when you are delivering **docket** documents, you now have the choice to deliver the Docket Summary only.

#### New look, easier navigation for Table of Contents (TOC) sources

Newly redesigned TOC landing pages (see graphic at right) include better spacing and shading, as well as new open/close icons, so you can browse levels more easily.

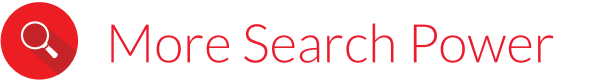

#### Find statutes of limitation with Lexis Answers™

The machine-learning technology behind the Lexis Answers feature can suggest a natural-language query for you and deliver two types of results.

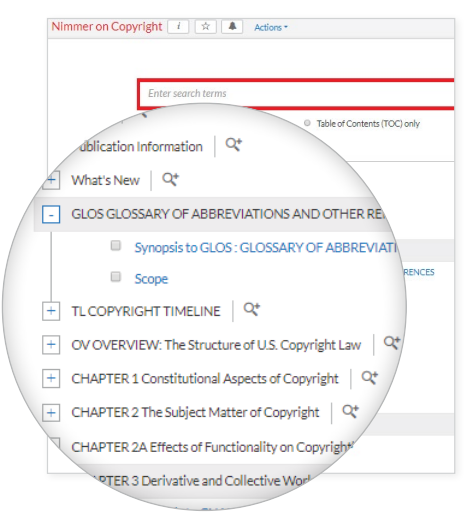

Now you can go to the Red Search Box and ENTER: *statute of limitation (your claim, charge or defense)*. As you enter, Lexis Answers will suggest

statute of limitation queries. Select one and move to a Lexis Answers Card with a **concise, authoritative answer** to your query from federal case law. Plus find search results from across your Lexis Advance subscription.

In addition to statutes of limitation, you can request **definitions, elements** of a cause or action, standards of review, burdens of proof and legal doctrines.

#### Try these precision commands to search news

These three, specialized search commands help you home in on the right news articles:

- ALLCAPS finds acronyms and other words in all caps. For example, *allcaps(AIDS)* finds AIDS and ACQUIRED IMMUNODEFICIENCY SYNDROME but not the verb "aids."
- NOCAPS find words without caps. For example, *nocaps(aids)* focuses on the verb but doesn't find AIDS.
- CAPS finds words with initial caps. To limit your search to Puerto Rico and not the RICO Act, enter: *Puerto caps(Rico)*.

NOTE: *These commands work in News content only.*

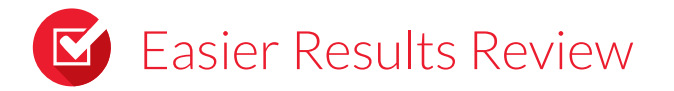

#### Fine-tune your *Shepard's*® reports with more court filtering options

Now filter your *Shepard's*® report to more specific courts within a state or circuit. In the left Narrow By pane in your *Shepard's* report, just select from the **Court** post-search filters. (See graphic at right.)

If you use the *Shepard's*® BriefCheck™ feature, you can now filter your *Shepard's* case law reports to citing decisions from specific courts within federal circuits or states.

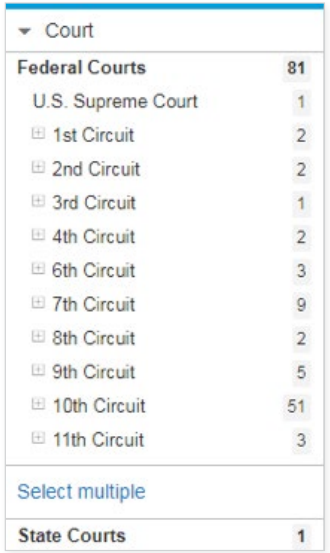

# **O** Faster Start to Research

# Move between products with the new "grid" icon

Now click the grid icon next to Lexis Advance® Research in the upper-left corner of most Lexis Advance screens, and display a graphical grid of products within your LexisNexis® subscription, eventually including your Law360®, Lex Machina Legal Analytics and Intelligize® subscriptions. Select a product and move to the landing page of that product. Fast and simple.

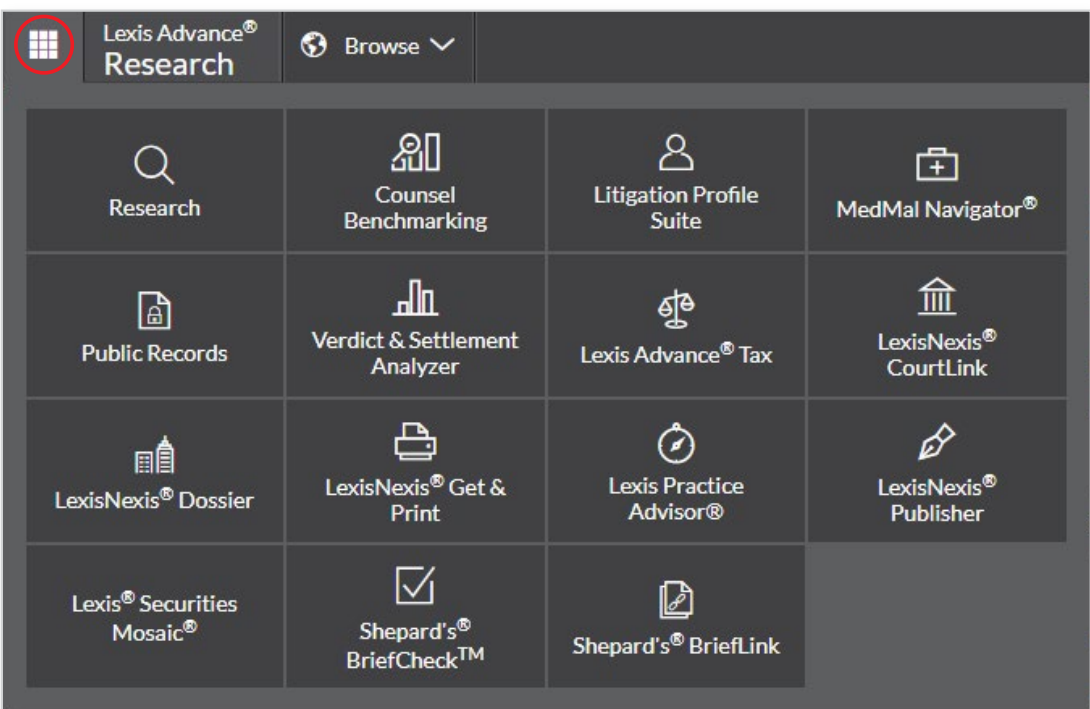

# Begin research with the Workers' Compensation and Commercial Practice Centers

Go to the most-used Lexis Advance Workers' Compensation or Commercial (transaction) sources. Sources for each practice area are compiled together on one screen. Click the **Browse** pull-down menu at the top of most Lexis Advance screens. Select Practice Centers > By Practice Area or Industry > Workers' Compensation or Commercial.

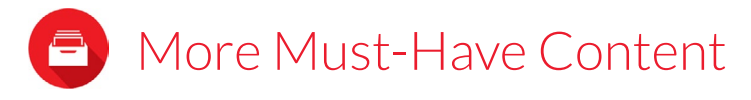

# Access primary law from across the globe

*Coming soon!* Before the end of December, you'll find primary law sources (cases and legislation)\* from Australia, New Zealand, Canada, South Africa, Malaysia and the United Kingdom via the International tab on the Explore Content pod on the Lexis Advance home page. Select the **International** tab then a nation link.

\*Additional subscription may be required.

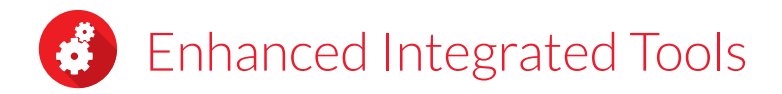

### LexisNexis MedMal Navigator® adds five new topics

Medical malpractice attorneys have five new medical issue topics to explore using the MedMal Navigator<sup>®</sup> solution: Kidney Transplant, Eye Infections, Coronary Artery Bypass Grafting, Narcotics/Pain Management and Brain Shunts.

Plus, now find a Federal jurisdiction option in the Case Value Assessment and Legal Analysis pods.

#### Lexis® *for* Microsoft® Office now supports Texas style manual

If your Lexis *for* Microsoft Office subscription includes Document Tools, you now have a new citation format option. When you select the **Set Cite Format** button, you can choose the Texas style manual.

Of course, you still have access to other formatting styles, including The Bluebook®**,** California, Florida and New York. If you use Lexis *for* Microsoft Office Document Tools via software, [download the newest version](http://click.email.lexisnexis.com/?qs=fab0015ae0322ddadc0428da26d8de12f3f9d700f1860894a73ffa9cc7b1de888bccb97d503b24a0b1e6caf9f671df0e0f617c913435bb76) with access to the Texas style manual support.

*Questions? Contact your LexisNexis® account representative.*

Name:

Phone:

Email Address:

*Find how-to videos, guides and more at the*  LEXIS ADVANCE® SUPPORT & TRAINING SITE LEXISADVANCE.COM

*Talk to a LexisNexis Learn more ® Customer Support representative—live support virtually 24/7*  8 0 0 -5 4 3 - 6 8 62

*Sign in*

LEXISNEXIS.COM/ADVANCE

LexisNexis, Lexis, Lexis Advance, *Shepard's*, LexisNexis MedMal Navigator, MedMal Navigator and the Knowledge Burst logo are registered trademarks and Lexis Answers, KWIC and BriefCheck are trademarks of RELX Inc. Lex Machina and Legal Analytics are registered trademarks of Lex Machina,<br>Inc. Law360 is a registered trademark of Portfolio Media, Inc. Intelligize is a r of Microsoft Corporation. The Bluebook is a registered trademark of The Yale Law Journal Corporation, University of Pennsylvania Law Review<br>Unincorporated Association, Harvard Law Review Association Unincorporated Associat Other products or services may be trademarks or registered trademarks of their respective companies. © 2017 LexisNexis. BMH00822-0 1117

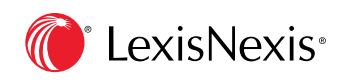